# Graal VM<sub>IM</sub> Native Image Quick Reference v2

# **INSTALL**

Download GraalVM JDK and install Native Image. The quickest way to get started is to run:

bash <(curl -sL https://get.graalvm.org/jdk)

### **BUILD**

Use bin/native-image in the same way you would use bin/java. Here are some common examples:

for a JAR:

native-image -jar Foo.jar

for a module:

native-image -p Foo.jar -m org.foo.Main

for a class:

native-image -cp Foo.jar org.foo.Main

# **BUILD OPTIONS**

Enable the quick build mode for development:

 $-0<sub>b</sub>$ 

Specify a name for the resulting binary:

-o <myapp>

Build a shared library:

--shared

Build a statically linked binary with libc implementation:

--static -libc=<glib | musl | bionic>

Enable a specific set of URL protocols:

--enable-url-protocols=<http | https | file | resource | JAR>

Specify a list of packages and classes to be linked at build time:

--link-at-build-time=<comma-separated list of packages and classes>

Specify a garbage collector:

epsilon>  $-$ gc=<serial  $|$  $61*$ 

Provide java.lang.Terminator exit handlers:

--install-exit-handlers

### Control class initialization at build or run time:

--initialize-at-build-time=<commaseparated list of packages and classes> or

--initialize-at-run-time=<commaseparated list of packages and classes> Embed a Software Bill of Materials (SBOM)\*:

--enable-sbom

Enable support for GraalVM languages:

Enable Profile-Guided Optimizations (PGO)\* to improve performance and throughput:

- 1. Build an instrumented native executable:
- 2. Run the executable to record profiles:
- ./myapp
- 3. Build an optimized native executable:
- 
- List all options for native-image:
- --help or --help-extra

# **INTEGRATIONS**

Use the Gradle plugin for GraalVM Native Image: https://graalvm.github.io/native-build-tools/latest/gradle-plugin

Use the Maven plugin for GraalVM-Native Image:

https://graalvm.github.io/native-build-tools/latest/maven-plugin

Use the GitHub Action for GraalVM: https://github.com/marketplace/actions/github-action-for-graalvm

# **CONFIGURE**

There are three ways to configure Native Image for external Java libraries:

- Helidon, Spring, and Quarkus
- 
- help in this process:

--language:<python | js | ruby | R | wasm>

native-image --pgo-instrument MyApp

native-image --pgo=default.iprof MyApp

1. Configuration is provided by a framework such as Micronaut,

2. Configuration is automatically pulled in by the Maven/Gradle plugin from GraalVM Reachability Metadata Repository 3. Configuration is provided manually. The Tracing Agent can

a. Run a Java application with the agent to generate configuration:

java -agentlib:native-image-agent=config-c  $dir = /path/to/config-dir/ -jar MyApp.jar$ 

b. Build a native executable with the configuration: native-image -jar MyApp.jar

**Configuration files in META-INF/native-image on t** path or module path are included automatically.

# **MONITOR**

Tune the garbage collector:

./myapp -Xmx<m> -Xmn<m> ...

**Gather garbage collection logs:** 

./myapp -XX:+PrintGC -XX:+VerboseGC

Prerequisite: Enable VM inspection when building a executable with: --enable monitoring=<all, heapdur jfr, jvmstat> . **Defaults to all**. I

Enable JFR support and record events:

./myapp -XX:+FlightRecorder -XX:StartFlightRecording="filename=recordin

Dump the initial heap of a native executable:

./myapp -XX:+DumpHeapAndExit

# **DEBUG**

Build a native executable with debug information and wit compiler optimizations disabled:

 $\boxed{-g}$  -00

Debug a native executable with GDB or any IDE that integrates GDB.

\* Available with GraalVM Enterprise Native Ima

More info at www.graalvm.org/native-ima

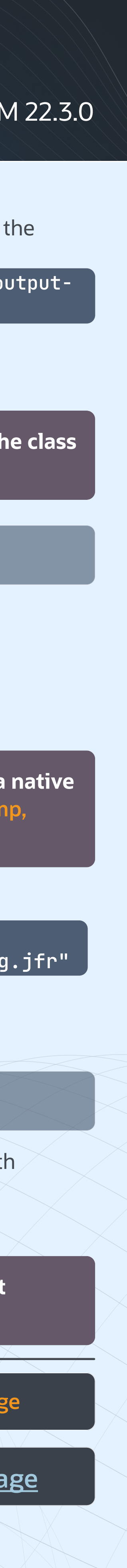